# Como faço para impedir que o ESA adicione um cabeçalho recebido às minhas mensagens de email enviadas?

### **Contents**

#### Introdução Como faço para impedir que o ESA adicione um cabeçalho recebido às minhas mensagens de e-mail enviadas? Desabilitar usando a interface do usuário Desabilitar usando CLI **Verificação** Informações Relacionadas

## Introdução

Este documento descreve como proteger e ocultar endereços IP internos ou nomes de host de cabeçalhos de e-mail de saída para e-mails que são processados por meio de um ESA (Email Security Appliance).

## Como faço para impedir que o ESA adicione um cabeçalho recebido às minhas mensagens de e-mail enviadas?

Um listener modifica e-mails que ele retransmite adicionando um cabeçalho Received: em cada mensagem. Se você não quiser incluir o cabeçalho Recebido:, poderá desativá-lo usando esta opção.

Desabilitar o cabeçalho recebido é uma maneira de garantir que a topologia da rede não seja exposta revelando os endereços IP ou os nomes de host de servidores internos em qualquer mensagem que viaje fora da infraestrutura. Tenha cuidado ao desativar o cabeçalho recebido.

Desabilitar usando a interface do usuário

- 1. Faça login no seu ESA
- 2. Navegue até Rede > Listener
- 3. Selecione o nome do listener para o qual deseja desativar o cabeçalho recebido
- 4. Clique em Avançado para exibir as opções de configuração avançadas para o listener
- 5. Desmarque Adicionar cabeçalho recebido
- 6. Clique em Submit
- Clique em Confirmar alterações no canto superior direito da interface do usuário para salvar 7. suas alterações de configuração

Exemplo de edição do ouvinte a partir da interface do usuário:

#### **Edit Listener**

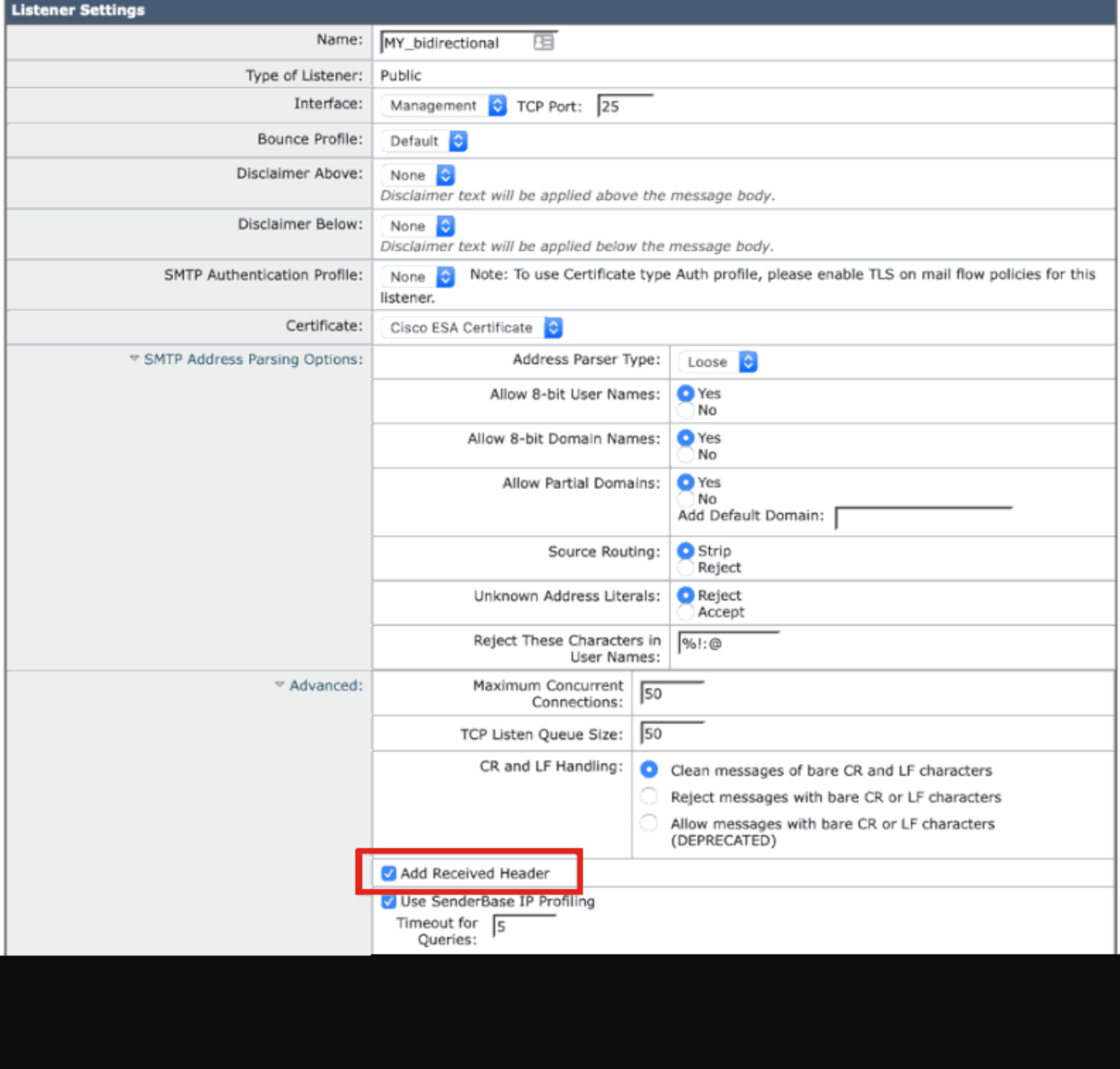

#### Desabilitar usando CLI

O exemplo a seguir mostra como desativar a adição do cabeçalho recebido para todos os e-mails de saída:

#### <#root>

myesa.local>

**listenerconfig**

```
Currently configured listeners:
1. InboundMail (on Management, 172.16.6.165) SMTP TCP Port 25 Public
Choose the operation you want to perform:
- NEW - Create a new listener.
- EDIT - Modify a listener.
- DELETE - Remove a listener.
- SETUP - Change global settings.
\lceil]>
edit
Enter the name or number of the listener you wish to edit.
[]>
1
Name: InboundMail
Type: Public
Interface: Management (172.16.6.165/24) TCP Port 25
Protocol: SMTP
Default Domain: < none configured>
Max Concurrent Connections: 50 (TCP Queue: 50)
Domain Map: Disabled
TLS: No
SMTP Authentication: Disabled
Bounce Profile: Default
Use SenderBase For Reputation Filters and IP Profiling: Yes
Footer: None
Heading: None
SMTP Call-Ahead: Disabled
LDAP: Off
Choose the operation you want to perform:
- NAME - Change the name of the listener.
- INTERFACE - Change the interface.
- CERTIFICATE - Choose the certificate.
- LIMITS - Change the injection limits.
- SETUP - Configure general options.
- HOSTACCESS - Modify the Host Access Table.
- RCPTACCESS - Modify the Recipient Access Table.
- BOUNCECONFIG - Choose the bounce profile to use for messages injected on this listener.
- MASQUERADE - Configure the Domain Masquerading Table.
- DOMAINMAP - Configure domain mappings.
\lceil]>
setup
```
Listener InboundMail Options

Default Domain: < none configured> Add "Received:" Header: Yes Clean messages of bare CR/LF: Yes Enable SenderBase Reputation Filters and IP Profiling: Yes SenderBase query timeout: 5 SenderBase per-connection timeout: 20 Footer Attachment: < none configured> Heading Attachment: < none configured> Address Parser Type: Loose

Choose the operation you want to perform: - DEFAULTDOMAIN - Configure a default domain name. - RECEIVED - Set whether or not a Received: header is added. - CLEANSMTP - Set whether or not to repair bare CR and LF in messages. - SENDERBASE - Set SenderBase options. - FOOTER - Configure to add a footer to every message. - HEADING - Configure to add a heading to every message. - ADDRESS - Configure email address restrictions.  $\lceil$ ]>

**received**

Would you like the system to add a "Received:" header to each message received on this listener? [Y]>

**n**

Listener InboundMail Options

Default Domain: < none configured> Add "Received:" Header: No Clean messages of bare CR/LF: Yes Enable SenderBase Reputation Filters and IP Profiling: Yes SenderBase query timeout: 5 SenderBase per-connection timeout: 20 Footer Attachment: < none configured> Heading Attachment: < none configured> Address Parser Type: Loose

Choose the operation you want to perform: - DEFAULTDOMAIN - Configure a default domain name. - RECEIVED - Set whether or not a Received: header is added. - CLEANSMTP - Set whether or not to repair bare CR and LF in messages. - SENDERBASE - Set SenderBase options. - FOOTER - Configure to add a footer to every message. - HEADING - Configure to add a heading to every message. - ADDRESS - Configure email address restrictions. []>

Name: InboundMail Type: Public Interface: Management (172.16.6.165/24) TCP Port 25 Protocol: SMTP Default Domain: < none configured> Max Concurrent Connections: 50 (TCP Queue: 50) Domain Map: Disabled TLS: No

SMTP Authentication: Disabled Bounce Profile: Default Use SenderBase For Reputation Filters and IP Profiling: Yes Footer: None Heading: None SMTP Call-Ahead: Disabled LDAP: Off Choose the operation you want to perform: - NAME - Change the name of the listener. - INTERFACE - Change the interface. - CERTIFICATE - Choose the certificate. - LIMITS - Change the injection limits. - SETUP - Configure general options. - HOSTACCESS - Modify the Host Access Table. - RCPTACCESS - Modify the Recipient Access Table. - BOUNCECONFIG - Choose the bounce profile to use for messages injected on this listener. - MASQUERADE - Configure the Domain Masquerading Table. - DOMAINMAP - Configure domain mappings.  $[1]$ Currently configured listeners: 1. InboundMail (on Management, 172.16.6.165) SMTP TCP Port 25 Public Choose the operation you want to perform: - NEW - Create a new listener. - EDIT - Modify a listener. - DELETE - Remove a listener. - SETUP - Change global settings. []> myesa.local> **commit** Please enter some comments describing your changes: []> **listenerconfig, removed received header configuration**

Do you want to save the current configuration for rollback? [Y]>

### Verificação

Durante o processamento de mensagens de saída ou de retransmissão, antes que o processamento da mensagem seja concluído no ESA, você perceberá que o cabeçalho do primeiro salto "Received" (Recebido) é inserido nos cabeçalhos de e-mail completos de uma mensagem, como destacado abaixo:

X-IronPort-Anti-Spam-Result: Ap8BAHDK41OsEAYB/2dsb2JhbAANTbIvAwaBD4YIlyGJE4UaISJDAlyIeqGtOoJpiVAKGYEahR X-IPAS-Result: Ap8BAHDK41OsEAYB/2dsb2JhbAANTbIvAwaBD4YIlyGJE4UaISJDAlyIegGtOoJpjVAKGYEahREXhXyJbYMZgRwB X-IronPort-AV: E=Sophos;i="5.01,819,1400040000"; d="scan'208";a="215" Received: from unknown (HELO [172.16.6.1]) ([172.16.6.1]) by myesa\_2.local with ESMTP; 07 Aug 2014 14:54:46 -0400 From: End User <end\_user@domain.com> Subject: HELLO - received header [BEFORE listenerconfig] Message-ID: <C78097B1-BD05-48BE-902C-9D692D344D5B@gmail.com> Date: Thu, 7 Aug 2014 14:54:50 -0400 To: <end\_recipient@domain.com> MIME-Version: 1.0 (Mac OS X Mail 7.3 \(1878.6\)) X-Mailer: Apple Mail (2.1878.6) Return-Path: end\_user@domain.com X-MS-Exchange-Organization-AuthSource: xxx-yyy-000.domain.com X-MS-Exchange-Organization-AuthAs: Internal X-MS-Exchange-Organization-AuthMechanism: 10 Content-type: text/plain; charset="US-ASCII" Content-transfer-encoding: 7bit

```
BEFORE listenerconfig
```
Uma vez configurado no nível do listener para não adicionar o cabeçalho "Recebido", ele não estará presente nos cabeçalhos de e-mail completos de uma mensagem:

```
X-IronPort-Anti-Spam-Filtered: true
X-IronPort-Anti-Spam-Result: Ap8BAAnM41OsEAYB/2dsb2JhbAANTbIwAwaBD4YIlyGJFIUaISJDAlw6iEABrT2CaY1SChmBGo
X-IPAS-Result: Ap8BAAnM41OsEAYB/2dsb2JhbAANTbIwAwaBD4YIlyGJFIUaISJDAlw6iEABrT2CaY1SChmBGoURF4V8jQaBHAWS
X-IronPort-AV: E=Sophos;i="5.01,819,1400040000"; 
 d="scan'208";a="216"
From: End User <end_user@domain.com>
Subject: HELLO - received header [AFTER listenerconfig]
Message-ID: <F1AEEE6E-BB0A-42BF-9FD0-775AAF25ACAC@gmail.com>
Date: Thu, 7 Aug 2014 14:58:36 -0400
To: "End User (end_recipient)" <end_recipient@domain.com>
MIME-Version: 1.0 (Mac OS X Mail 7.3 \(1878.6\))
X-Mailer: Apple Mail (2.1878.6)
Return-Path: end_user@domain.com
X-MS-Exchange-Organization-AuthSource: xxx-yyy-000.domain.com
X-MS-Exchange-Organization-AuthAs: Internal
X-MS-Exchange-Organization-AuthMechanism: 10
Content-type: text/plain;
  charset="US-ASCII"
Content-transfer-encoding: 7bit
```

```
AFTER listenerconfig
```
### Informações Relacionadas

- [Cisco Email Security Appliance Guias do usuário final](http://www.cisco.com/c/en/us/support/security/email-security-appliance/products-user-guide-list.html)
- [Suporte Técnico e Documentação Cisco Systems](http://www.cisco.com/cisco/web/support/index.html?referring_site=bodynav)

#### Sobre esta tradução

A Cisco traduziu este documento com a ajuda de tecnologias de tradução automática e humana para oferecer conteúdo de suporte aos seus usuários no seu próprio idioma, independentemente da localização.

Observe que mesmo a melhor tradução automática não será tão precisa quanto as realizadas por um tradutor profissional.

A Cisco Systems, Inc. não se responsabiliza pela precisão destas traduções e recomenda que o documento original em inglês (link fornecido) seja sempre consultado.